# **Panasonic**

**Macintosh** 

#### **(PT-F300NTU/PT-F300NTE/PT-F300NTEA) (PT-FW300NTU/PT-FW300NTE/PT-FW300NTEA)**

### **Network Function Quick Guide**

#### **Installing the software**

- Wireless Manager mobile edition (henceforth abbreviated to "ME") 5.5 is used to send screen images from a computer to the projector via a wireless or wired LAN.
- Before installation, see "System requirements" at the upper right of this guide.
- Shut down all software currently active on your computer. Otherwise, installation may not be possible.
- Administrator authority is required for installation.

#### Set the supplied CD-ROM in the CD or DVD drive.

## **Double-click [WMmac5.5.dmg] in the CD or DVD drive.** [WMmac] appears on the desktop.

※ In the case of MacBook Air Set the CD-ROM in the CD or DVD drive shared via the network.

### **Double-click [Wireless Manager.pkg].**<br>• The installer starts up.

- 
- Follow the instructions on the screen to install this software.
- If the name and password setting window appears, enter those of the administrator.
- Install Wireless Manager ME 5.5 in the [Applications] folder (./Applications).

#### **Viewing the operating instructions**

The "Network Function Edition for Macintosh" document is stored in the supplied CD-ROM in PDF file form.

#### Set the supplied CD-ROM in the CD or DVD drive.

### **Double-click [Index.pdf] in the CD or DVD drive.** Click on a desired document name on the displayed list.

※ In the case of MacBook Air

Set the CD-ROM in the CD or DVD drive shared via the network.

#### ● **System requirements**

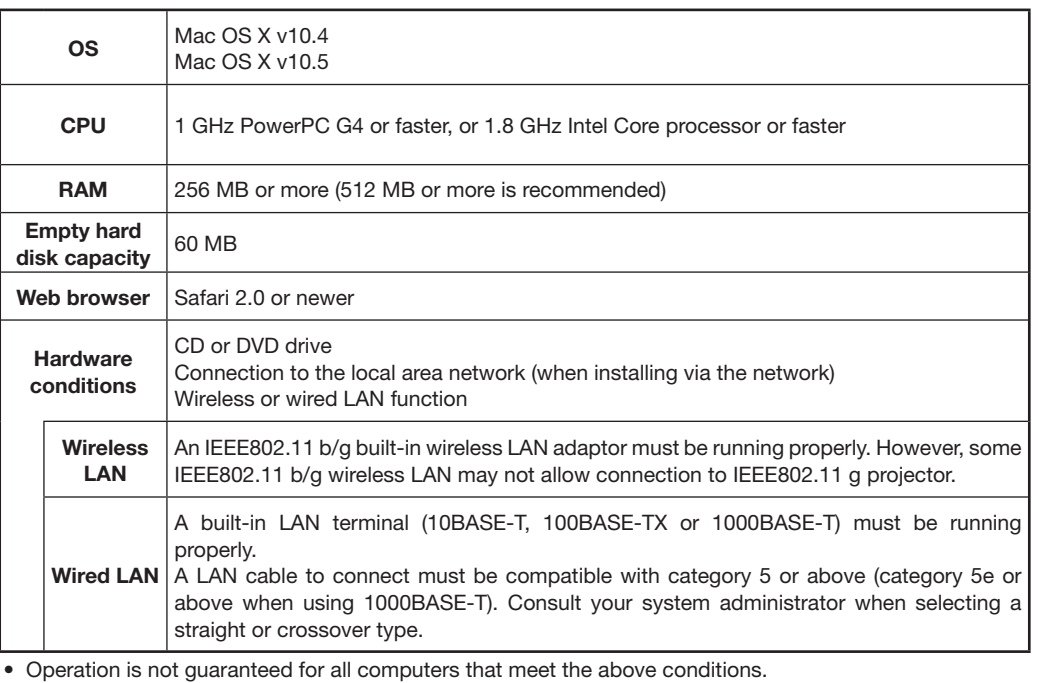

- Operation is not guaranteed for all wireless LAN cards and built-in wireless LAN adaptors.
- It is forbidden to take the projector outside the country or region where you purchased it, so use it only in the said country or region. Also, note that depending on countries or regions there are restrictions on the channels and frequencies at which you can use the wireless LAN.
- You must agree to the "Software Licensing Agreement" to use the supplied software. Please read it carefully when it is displayed during installation.

#### **URL : http://panasonic.net/pavc/projector/**

- Macintosh is a registered trademark of Apple Inc. in the USA and other countries.
- Mac OS is a registered trademark of Apple Inc. in the USA and other countries.
- PowerPC is a registered trademark of IBM Corporation.
- Intel Core is a registered trademark of Intel Corporation in the USA and other countries.

#### **Using network functions** ※**The projectors illustrated as examples are PT-F300NTU.**

For details of usage, see "Network Function Edition for Macintosh" in the supplied CD-ROM.

#### ● **Easy wireless set up**

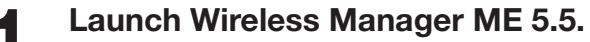

**When the user name setting window appears** 

Set the icon and user name, and click [OK].

• If the icon and user name have already been set, the setting window does not appear. Go to step 2.

### Select the projector that you want to connect to, and click [Connect].

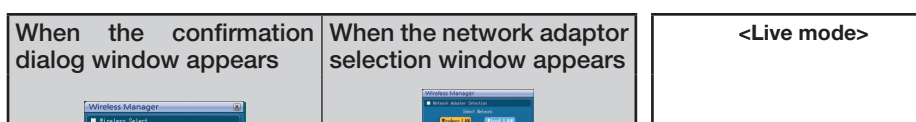

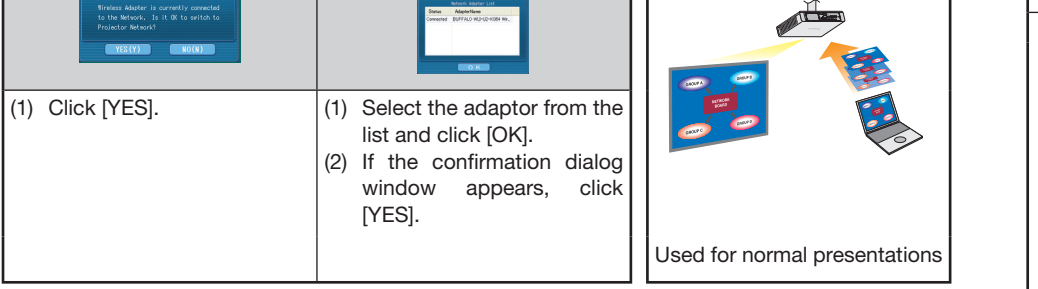

**Click [**  $\boxed{2}$  **] on the launcher.** 

#### ● **Other examples of usage**

![](_page_0_Figure_45.jpeg)

TQDJ19125(En) S1008-0A

**ENGLISH** 한국어